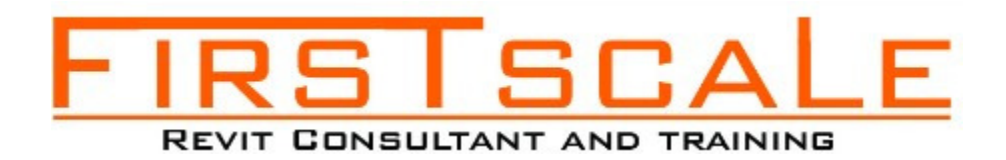

## REVIT ARCHITECTURE TRAINING:

Our training has only 2 people per class to improve the learning process.

## 1. Introduction of BIM

- What is BIM and why companies are using the BIM process.
- What are the benefits of BIM
- What is a BEP (BIM Execution plan)
- BIM Level 2 overview
- Further information for future research in BIM

# 2. Starting a Project

- Creating a new project and template.
- Understanding project settings and scales
- Adding levels
- Adding grids

### 3. Model architectural elements

- Adding walls
- Wall properties and wall types
- Adding architecture and structure columns
- Adding doors
- Adding windows
- Adding and editing families
- Creating roof
- Creating ceilings
- Creating floors
- Creating and editing curtain walls
- Stairs, railings and ramps
- Adding Rooms and creating Area Plans
- Adding opening and shaft
- Conceptual Mass tools
- Model site Toposurface

### 4. Links, Imports, and Groups

- Working with DWG files
- Understanding CAD inserts
- Using import tips
- Creating a group
- Working with Revit links and managing links

# 5. Visibility and Graphic Controls

- Using object styles
- Working with visibility/graphics overrides
- Using Hide/Isolate
- Understanding view range
- Using the Linework tool
- Rendering with Revit and Enscape 3D plugin

### 6. Schedules and Tags

- Understanding tags
- Adding schedules
- Modifying schedules

# 7. Annotation and Details

- Adding text
- Adding dimensions
- Adding symbols
- Adding legend views
- Creating construction details
- Creating detail items components
- Using detail components
- Adding hatch and masking regions

### 8. The Basics of Families

- Understanding families
- Using reference planes, parameters, and constraints
- Adding solid geometry
- Adding void geometry

### 9. Sheets, Plotting, and Publishing

- Adding view to sheets
- Creating Sheets
- Exporting to AutoCAD file DWG
- Exporting images JPG

### 10. Revit Collaboration

- How to work with multiple people in the same Revit file
- Creating Central files
- Creating Local files
- Synchronize files
- Best practices in collaboration

### 11. Revit plugins

• Most used plugins for Revit